# Introducción a la marcación por voz en una etapa y en dos etapas  $\overline{\phantom{a}}$

# Contenido

[Introducción](#page-0-0) **[Prerequisites](#page-0-1) [Requirements](#page-0-2)** [Componentes Utilizados](#page-0-3) **[Convenciones](#page-1-0)** [Marcación en una etapa](#page-1-1) [Interfaces digitales T1/E1](#page-1-2) [Tarjetas de interfaz analógica de voz'](#page-2-0) [Marcado en dos etapas](#page-4-0) [Interfaces digitales T1/E1](#page-4-1) [Tarjetas de interfaz analógica de voz'](#page-6-0) [Salida del comando debug voip ccapi inout para el router que proporciona tono de marcado](#page-7-0) [Información Relacionada](#page-7-1)

## <span id="page-0-0"></span>Introducción

Este documento explica los aspectos de la marcación de una y dos etapas.

# <span id="page-0-1"></span>**Prerequisites**

## <span id="page-0-2"></span>**Requirements**

Quienes lean este documento deben tener conocimiento de los siguientes temas:

- [Comprensión de pares de marcado y tramos de llamada en plataformas Cisco IOS](//www.cisco.com/en/US/tech/tk652/tk90/technologies_tech_note09186a008010ae1c.shtml)
- [Comprender cómo los pares de marcado entrantes y salientes coinciden en las plataformas](//www.cisco.com/en/US/tech/tk652/tk90/technologies_tech_note09186a008010fed1.shtml) [de Cisco IOS](//www.cisco.com/en/US/tech/tk652/tk90/technologies_tech_note09186a008010fed1.shtml)

### <span id="page-0-3"></span>Componentes Utilizados

La información que contiene este documento se basa en las siguientes versiones de software y hardware.

• Todas las versiones del IOS® de Cisco

The information in this document was created from the devices in a specific lab environment. All of the devices used in this document started with a cleared (default) configuration. If your network is

live, make sure that you understand the potential impact of any command.

### <span id="page-1-0"></span>**Convenciones**

Consulte Convenciones de Consejos Técnicos de Cisco para obtener más información sobre las convenciones sobre documentos.

## <span id="page-1-1"></span>Marcación en una etapa

En el caso de las interfaces digitales, cuando el switch PBX u oficina central (CO) envía un mensaje de configuración que contiene todos los dígitos necesarios para rutear por completo la llamada, esos dígitos se pueden asignar a un par de marcado de voz sobre IP (VoIP) saliente (o a un par de marcado simple del servicio de telefonía antigua (POTS) directamente). El router/gateway no presenta un tono de marcado secundario para el que llama y no recopila dígitos. Reenvía la llamada directamente al destino configurado. A este proceso se lo denomina marcado en una etapa.

En el caso de las interfaces analógicas, el usuario sólo escucha el tono de marcación una sola vez (de forma local o remota) y luego marca los dígitos y se comunica con el teléfono de destino.

### <span id="page-1-2"></span>Interfaces digitales T1/E1

Cuando se recibe una llamada entrante desde una interfaz POTS, la función Direct Inward Dial (DID) de los pares de marcado permite al router/gateway utilizar el número llamado (servicio de identificación de número marcado (DNIS)) para que coincida directamente con un par de marcado saliente. Cuando DID está configurado en el par de marcado POTS entrante, el número llamado se utiliza automáticamente a fin de hacer coincidir el patrón de destino para el tramo de llamada saliente.

Ingrese estos comandos de Cisco IOS comenzando en el modo de configuración global para configurar un dial-peer POTS para DID:

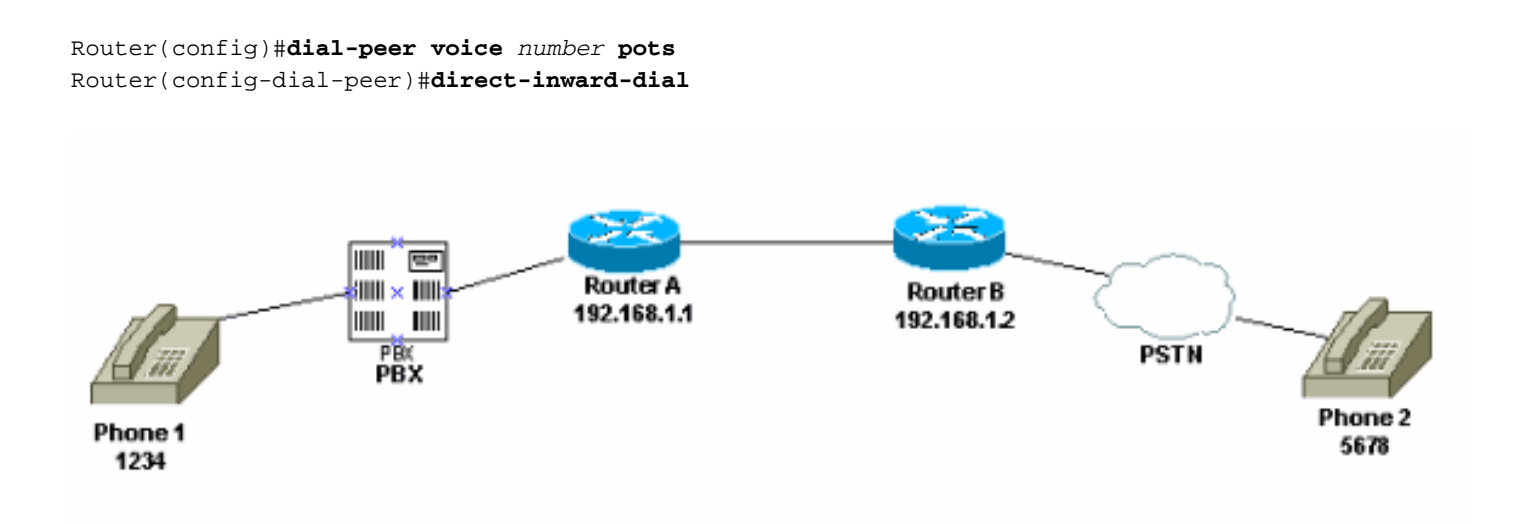

En esta figura, cuando alguien atiende el teléfono 1, el usuario oye un tono de marcado que viene del PBX. El PBX posee un código de acceso que está programado para tomar un canal a la ruta. El usuario marca el código de acceso y el número de destino. Para este ejemplo, se supone que

el código de acceso es 99. El usuario del teléfono 1 marca 995678. Según cómo se programe el PBX, reenvía los seis dígitos al router o quita su propio código de acceso y envía solamente los dígitos de destino al router. Del mismo modo, cuando un usuario conectado a la red pública de telefonía conmutada (PSTN, Public Switched Telephone Network) toma el teléfono, se oye un tono de marcado de la PSTN. Cuando el usuario marca 1234, la PSTN enruta la llamada al router. Dado que tiene direct-inward-dial (discado directo interno) configurado, el router mira los dígitos marcados y busca una equivalencia con su par de marcado VoIP saliente, que envía la llamada al Router A.

Esta es la configuración para el Router A:

dial-peer voice 99 pots destination-pattern 1234 **direct-inward-dial** *!--- This command is required for one stage dialing so !--- the router routes the call based on the dialed digits.* port 1/0:0 prefix 1234 ! dial-peer voice 100 voip destination-pattern 5678 session target ipv4:192.168.1.2

Esta es la configuración para el Router B:

```
dial-peer voice 201 pots
destination-pattern 5678
direct-inward-dial
!--- This command is required for one !--- stage dialing so the router routes the call based on
the dialed digits. port 1/0:0 prefix 5678 dial-peer voice 200 voip destination-pattern 1234
session target ipv4:192.168.1.1
```
Debe agregar el prefijo en el router remoto porque el dial-peer POTS, de forma predeterminada, elimina todos los dígitos que coincide en el patrón de destino y estos dígitos deben enviarse al CO de terminación.

Nota: En las plataformas Cisco 2600/3600, DID se habilita de forma predeterminada en las interfaces de señalización asociada al canal (CAS) (inmediatas, de guiño, de retraso). Por tanto, para las llamadas entrantes no configure el comando direct-inward-dial. En las plataformas Cisco AS5300, DID no se soporta en las interfaces configuradas para la señalización inmediata E/M.

Asegúrese de que la llamada entrante coincida con un dial-peer POTS que tenga configurado direct-inward-dial. Refiérase a [Voz - Comprensión de la Coincidencia de los Marcado Entrantes y](//www.cisco.com/en/US/tech/tk652/tk90/technologies_tech_note09186a008010fed1.shtml) [Salientes en las Plataformas Cisco IOS](//www.cisco.com/en/US/tech/tk652/tk90/technologies_tech_note09186a008010fed1.shtml) para obtener más información sobre la coincidencia de pares de marcado.

### <span id="page-2-0"></span>Tarjetas de interfaz analógica de voz'

Nota: La función direct-inward-dial no es compatible con las interfaces Foreign Exchange Office/Foreign Exchange Station/E&M (FXO/FXS/E&M). Debe utilizar la tarjeta VIC-2DID para configurar el DID para puertos analógicos. Consulte [DID analógico para Cisco 2600 y Cisco 3600](//www.cisco.com/en/US/docs/ios/12_2t/12_2t2/feature/guide/ft_did.html) [Series Routers](//www.cisco.com/en/US/docs/ios/12_2t/12_2t2/feature/guide/ft_did.html) para obtener más información sobre Cisco analógico DID.

Tenga en cuenta esta situación:

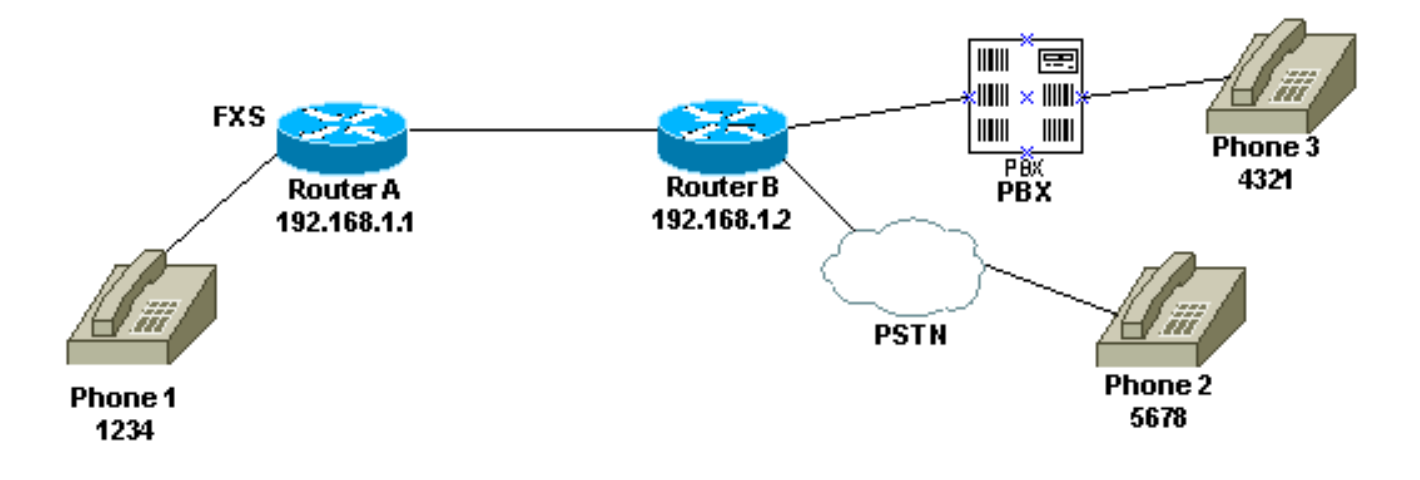

Hay dos formas de configurar el marcado en una etapa para el Teléfono 1:

- [Señal para marcar local](#page-3-0)
- [Tono de marcado remoto](#page-3-1)

#### <span id="page-3-0"></span>Señal para marcar local

Cuando el usuario contesta el teléfono, se oye un tono de marcado desde el router (depuración). A continuación, el usuario marca 5678 o 4321. El router busca un par de marcado saliente y envía la llamada al Router B. A continuación, el router B toma el puerto para PBX/CO y envía los dígitos DNIS (número llamado) al PBX/CO, que envía la llamada al teléfono. No se requiere ninguna configuración especial para este escenario. El router B debe enviar los dígitos DNIS al PBX/CO.

Esta es la configuración para el Router A:

dial-peer voice 99 pots destination-pattern 1234 port 1/0/0 prefix 1234 ! dial-peer voice 100 voip destination-pattern 5678 session target ipv4:192.168.1.2 Esta es la configuración para el Router B:

dial-peer voice 201 pots destination-pattern 5678 port 1/0:0 **prefix 5678** *!--- Send the digits to the terminating PBX/CO.* dial-peer voice 200 voip destination-pattern 1234 session target ipv4:192.168.1.1

#### <span id="page-3-1"></span>Tono de marcado remoto

Cuando el usuario selecciona el Teléfono 1, se escucha una señal para marcar desde el PBX/CO en el otro extremo. Esto hace que el teléfono parezca estar conectado al PBX/CO en el lado

remoto. Para lograrlo, utilice la configuración de generación de llamada automática por línea privada (PLAR). Además, asegúrese de que el Router B no envíe ningún dígito al PBX/CO. Algunos PBX se pueden configurar para devolver el tono de marcado incluso si reciben dígitos DNIS.

Esta es la configuración para el Router A:

voice-port 1/0/0 **connection plar 1000** *!--- Connection PLAR is configured under the voice port.* ! dial-peer voice 100 voip **destinationpattern 1000** *!--- Dialed string for connection PLAR !--- which sends the call to Router B.* session target ipv4:192.168.1.2 Esta es la configuración para el Router B:

*!--- This dial matches the entire destination pattern, !--- strips it all off, and does not send any digits to the PBX/CO.* dial-peer voice 201 pots **destination-pattern 1000** *!--- Dialed string for PLAR !--- that comes into this router from Router A.* port 1/0:0 ! Para obtener más información que le ayude a configurar PLAR y la diferencia entre la conexión PLAR y el enlace troncal, consulte [Configuración de Connection PLAR para gateways VoIP.](//www.cisco.com/en/US/tech/tk1077/technologies_configuration_example09186a00800942a5.shtml)

## <span id="page-4-0"></span>Marcado en dos etapas

Cuando ingresa una llamada de voz al router/gateway de Cisco IOS, el puerto de voz en el router es detectado por un switch PBX o CO. A continuación, el router/gateway presenta un tono de marcado para la persona que llama y recopila dígitos hasta que puede identificar un par de marcado saliente. Tanto si los dígitos son marcados con intervalos irregulares por los humanos como de forma regular por el equipo de telefonía que envía los dígitos recolectados previamente, la coincidencia de pares de marcado se realiza dígito por dígito. Esto significa que el router/gateway intenta hacer coincidir un par de marcado después de recibir cada dígito. Este proceso se denomina marcación en dos etapas.

### <span id="page-4-1"></span>Interfaces digitales T1/E1

Tenga en cuenta esta situación:

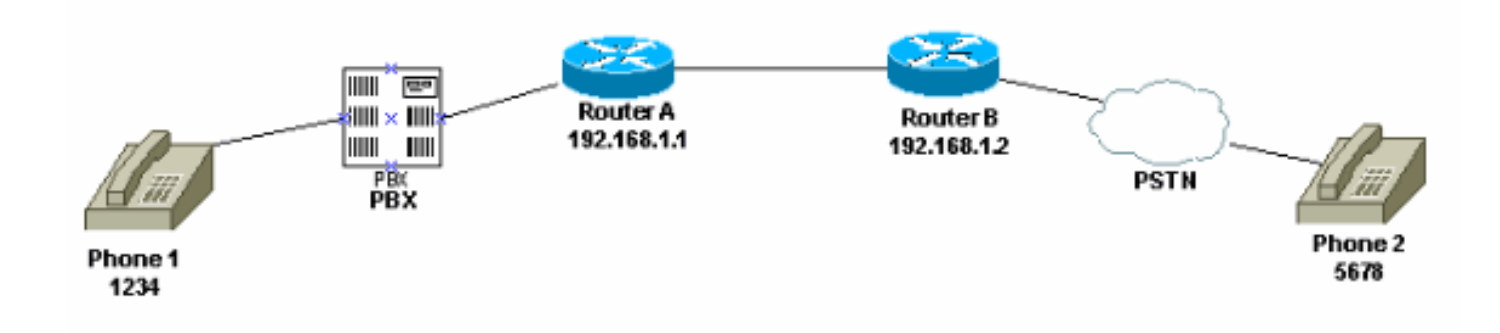

Estos dos métodos están disponibles para utilizar la marcación en dos etapas:

- [Tonos de marcado local](#page-5-0)
- [Tonos de marcado local y remoto](#page-5-1)

#### <span id="page-5-0"></span>Tonos de marcado local

Cuando un usuario atiende el Teléfono 1, se oye un tono de marcado proveniente del PBX, el usuario marca el código de acceso (que está programado en el PBX) para el router y luego recibe un tono de marcado del router ( [debug\)](#page-7-0). Luego, el usuario marca 5678 y se desvía la llamada llega al Router B y luego al Teléfono 2.

Por ejemplo, si el PBX tiene otra línea que va a un router diferente, hay un código de acceso programado en el PBX para cada router. Además, en función del código de acceso que marque, puede dibujar el tono de marcado desde un router local diferente.

Esta es la configuración para el Router A:

*!--- This dial-peer does not have !---* **direct-inward-dial** configured. !--- By default, when a call comes in, the router !--- provides dial tone to the user. dial-peer voice 99 pots destination-pattern 1234 port 1/0:0 prefix 1234 ! dial-peer voice 100 voip destination-pattern 5678 session target ipv4:192.168.1.2 ! Esta es la configuración para el Router B:

dial-peer voice 201 pots destination-pattern 5678 port 1/0:0 prefix 5678 ! Tonos de marcado local y remoto

<span id="page-5-1"></span>Cuando el usuario atiende el teléfono 1, el tono de marcado se oye desde el PBX. El usuario

- ingresa los dígitos y luego escucha otro tono de marcado del PBX/CO conectado al Router B. Existes dos maneras para lograr esto:
	- 1. Utilice direct-inward-dial en el Router A.Con direct-inward-dial configurado, cuando el PBX/CO toma el puerto en el router y envía un mensaje de configuración que contiene los dígitos DNIS. El router utiliza esos dígitos para hacer coincidir un par de marcado VoIP saliente y envía la llamada al router remoto. A continuación, el router B toma la línea a su PBX/CO y no la reenvía ningún dígito. A continuación, el PBX/CO remoto proporciona un tono de marcado al usuario en el teléfono 1. Luego, pareciera que el usuario está conectado al PBX/CO.Esta es la configuración para el Router A: dial-peer voice 99 pots

destination-pattern 1234 **direct-inward-dial**

*!--- This command is needed so that the router !--- routes the call based on the dialed digits.* port 1/0:0 prefix 1234 ! dial-peer voice 100 voip destination-pattern 5678 session target ipv4:192.168.1.2

Esta es la configuración para el Router B:

*!--- This dial-peer matches the entire destination pattern, !--- strips it all off, and does not send any digits to the PBX/CO.* dial-peer voice 201 pots destination-pattern 5678 port 1/0:0 !

2. Utilice la conexión PLAR y el enlace troncal.Utilice la conexión PLAR para configurar el tramo IP de la llamada tan pronto como detecte una toma en su interfaz de voz en lugar de hacer que el router coincida con los dígitos DNIS que le envía el PBX/CO. El router B recibe esta llamada desde el router A, captura el puerto en el PBX/CO y no envía ningún dígito hacia él. Luego la PBX/CO remota proporciona una señal para marcar al usuario en el teléfono 1 y se muestra como si el usuario estuviera conectado a esa PBX/CO.Esta es la configuración para el Router A:

```
voice-port 1/0:0
connection plar 6666
!--- Connection PLAR is configured under the voice port. ! dial-peer voice 99 pots
destination-pattern 1234 port 1/0:0 prefix 1234 ! dial-peer voice 100 voip destination-
pattern 6666
!--- Dialed string for connection PLAR !--- which sends the call to Router B. session
target ipv4:192.168.1.2 !
```
Esta es la configuración para el Router B:

*!--- This dial matches the entire destination pattern, !--- strips it all off, and does not send any digits to the PBX/CO.* dial-peer voice 201 pots **destination-pattern 6666** *!--- Dialed string for PLAR that comes !--- into this router from Router A.* port 1/0:0 !

### <span id="page-6-0"></span>Tarjetas de interfaz analógica de voz'

Tenga en cuenta esta situación:

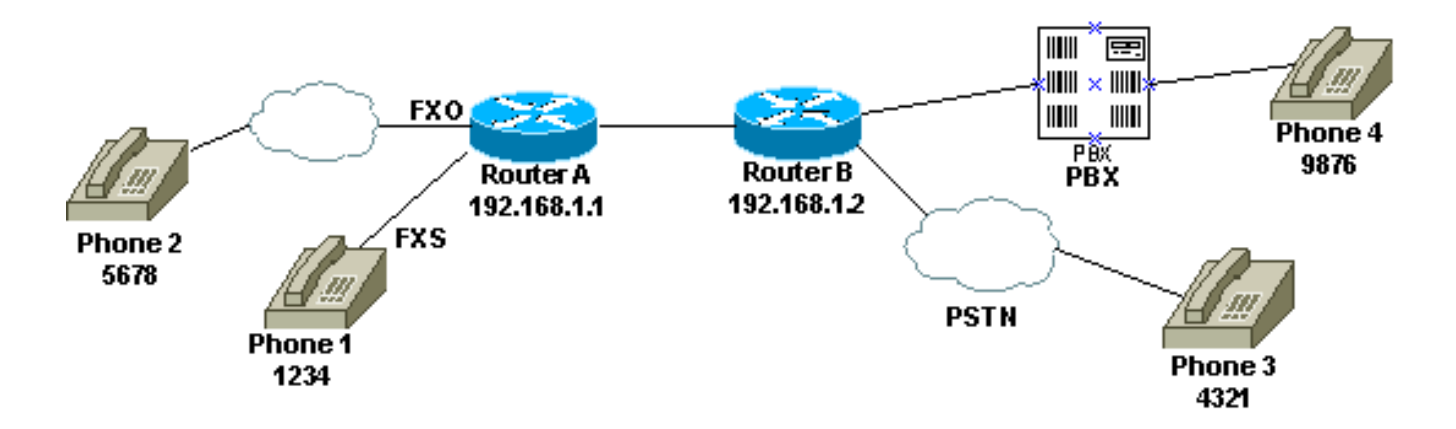

Cuando el usuario selecciona el Teléfono 1 o cuando se marca el número PSTN para la línea FXO, el router suministra señal para marcar a la parte llamadora (depuración). A continuación, el usuario ingresa los dígitos y recibe el tono de marcado del PBX/CO de terminación. A continuación, el usuario marca el número de destino (9876 o 4321) y se dirige al otro teléfono. Asegúrese de que el Router B no envíe ningún dígito al PBX/CO.

Esta es la configuración para el Router A:

dial-peer voice 99 pots destination-pattern 1234 port 1/0/0 prefix 1234 ! dial-peer voice 100 voip destination-pattern 9876 session target ipv4:192.168.1.2 ! ! dial-peer voice 101 voip destination-pattern 4321 session target ipv4:192.168.1.2 Esta es la configuración para el Router B:

*!--- This dial matches the entire destination pattern, strips it all off, !--- and does not send any digits to the PBX/CO.* dial-peer voice 201 pots destination-pattern 9876 port 1/0:0 !

### <span id="page-7-0"></span>Salida del comando debug voip ccapi inout para el router que proporciona tono de marcado

```
Mar 9 06:30:26.270: cc_api_call_setup_ind (vdbPtr=0x823F6E70,
callInfo={called=,called_oct3=0x81,calling=,calling_oct3=0x0,calling_oct3a=0x0,
calling_xlated=false,subscriber_type_str=RegularLine,fdest=0,
peer_tag=700, prog_ind=3},callID=0x820704FC)
Mar 9 06:30:26.270: cc api call setup ind type 3, prot 0
Mar 9 06:30:26.274: cc_process_call_setup_ind (event=0x823D0448)
Mar 9 06:30:26.274: >>>>CCAPI handed cid 2 with tag 700 to app "DEFAULT"
Mar 9\ 06:30:26.278: sess_appl: ev(24=CC_EV_CALL_SETUP_IND), cid(2), disp(0)
Mar 9 06:30:26.278: sess_appl: ev(SSA_EV_CALL_SETUP_IND), cid(2), disp(0)
Mar 9 06:30:26.278: ssaCallSetupInd
Mar 9 06:30:26.278: ccCallSetContext (callID=0x2, context=0x825A5C7C)
Mar 9 06:30:26.278: ssaCallSetupInd cid(2), st(SSA_CS_MAPPING), oldst(0),
ev(24)ev->e.evCallSetupInd.nCallInfo.finalDestFlag = 0
Mar 9 06:30:26.278: ccCallSetupAck (callID=0x2)
Mar 9 06:30:26.278: ccGenerateTone (callID=0x2 tone=8)
Mar 9 06:30:26.282: ccCallReportDigits (callID=0x2, enable=0x1)
Mar 9 06:30:26.282: cc_api_call_report_digits_done (vdbPtr=0x823F6E70, callID=0x2, disp=0)
Mar 9 06:30:26.282: sess_appl: ev(53=CC_EV_CALL_REPORT_DIGITS_DONE), cid(2), disp(0)
Mar 9 06:30:26.282: cid(2)st(SSA_CS_MAPPING)ev(SSA_EV_CALL_REPORT_DIGITS_DONE)
oldst(SSA_CS_MAPPING)cfid(-1)csize(0)in(1)fDest(0)
Mar 9 06:30:26.282: ssaReportDigitsDone cid(2) peer list: (empty)
Mar 9 06:30:26.282: ssaReportDigitsDone callid=2 Enable succeeded
Mar 9 06:30:26.282: ccGenerateTone (callID=0x2 tone=8)
 !--- Router that provides dial tone.
```
## <span id="page-7-1"></span>Información Relacionada

- [Introducción a los pares de marcado y tramos de llamadas en las plataformas Cisco IOS](//www.cisco.com/en/US/tech/tk652/tk90/technologies_tech_note09186a008010ae1c.shtml?referring_site=bodynav)
- [Introducción a los pares de marcado entrantes y salientes en las plataformas Cisco IOS](//www.cisco.com/en/US/tech/tk652/tk90/technologies_tech_note09186a0080147524.shtml?referring_site=bodynav)
- <u>[Introducción a la Coincidencia de los pares de marcado entrantes y salientes en las](//www.cisco.com/en/US/tech/tk652/tk90/technologies_tech_note09186a008010fed1.shtml?referring_site=bodynav)</u> [plataformas del IOS de Cisco](//www.cisco.com/en/US/tech/tk652/tk90/technologies_tech_note09186a008010fed1.shtml?referring_site=bodynav)
- [Configuración de planes de marcado, pares de marcado y manipulación de dígitos](//www.cisco.com/en/US/docs/ios/12_2/voice/configuration/guide/vvfpeers.html?referring_site=bodynav)
- [Introducción a los Codecs: Complejidad, soporte, MOS y negociación](//www.cisco.com/en/US/tech/tk1077/technologies_tech_note09186a00800b6710.shtml?referring_site=bodynav)
- [Soporte de tecnología de voz](//www.cisco.com/en/US/tech/tk652/tsd_technology_support_category_home.html?referring_site=bodynav)
- [Soporte para productos de comunicaciones IP y por voz](//www.cisco.com/en/US/products/sw/voicesw/tsd_products_support_category_home.html?referring_site=bodynav)
- [Troubleshooting de Cisco IP Telephony](http://www.amazon.com/exec/obidos/tg/detail/-/1587050757/102-6796074-9346562?referring_site=bodynav)
- [Soporte Técnico y Documentación Cisco Systems](//www.cisco.com/cisco/web/support/index.html?referring_site=bodynav)